# **IM01 micro:bit Interface**

# **Contents**

 $\blacksquare$ 

- 1 [Micro:Bit Interface](#page-0-0)  $\blacksquare$
- 2 [Specifications](#page-0-1)
- 3 [Programming](#page-0-2)
	- 3.1 [MakeCode and JavaScript](#page-0-3)
	- 3.2 [Python](#page-0-4)
	- $-3.3 \text{ C/C++}$  $-3.3 \text{ C/C++}$  $-3.3 \text{ C/C++}$
- 4 [Wiring](#page-0-6)
- 4.1 [Notes](#page-1-0)
- 5 [External Links](#page-1-1)

# <span id="page-0-0"></span>**Micro:Bit Interface**

### **Product highlights**

- Connects a BBC Micro:Bit to the XinaBox eco-system
- Access to SD Card
- Green and Blue LED  $\blacksquare$
- xPDI, can be used to program a CC03 and CS11
- 1000 mA power supply for heavy duty circuits
- Solder based pad for activating 5V
- Solder based pad for configuring UART/Serial direction

#### **Overview**

This xChip allows you connect your BBC Micro:Bit to the XinaBox eco-system. You can program the Micro:Bit as usual in MakeCode, JavaScript, Python, and in C/C++ using the Arduino and MBED IDE.

# <span id="page-0-1"></span>**Specifications**

#### **IM01**

- 1000 mA power supply
- SD Card using SPI and P16 for Chip Select
- Access to I2C
- Access to UART/Serial using P0 and P1
- Configuration of the direction of the UART/Serial via solder pads
- Green LED on P2
- Blue LED on P8  $\mathbf{r}$  .
- Micro-USB connector for power and for using the xPDI for programming
- Micro-USB port is fully ESD protected
- Solder pad for activating 5v on the XinaBox xBus VSRC pin
- **LED** indicator for power

# <span id="page-0-2"></span>**Programming**

### <span id="page-0-3"></span>**MakeCode and JavaScript**

Look for MakeCode extension for the XinaBox eco-system by searching for <https://github.com/xinabox> and looking for repositories starting with "pxt-".

### <span id="page-0-4"></span>**Python**

You can program the MicroBit in MicroPython. For Python libraries look for "python-" in the <https://githb.com/xinabox>" repository. Before programming in Python, watch this video to learn about the way you program the micro:bit in microPython for the XinaBox eco-system: [Programming in Python \(https://youtu.be/8gLNLiTGBW4\)](https://youtu.be/8gLNLiTGBW4)

### <span id="page-0-5"></span>**C/C++**

You can program the Micro:Bit in C/C++. You can use the Arduino and the MBED IDE. For Arduino libraries look for "arduino-" in the <https://githb.com/xinabox>" repository.

# <span id="page-0-6"></span>**Wiring**

Notice in this image that all pins of the micro:bit is in use:

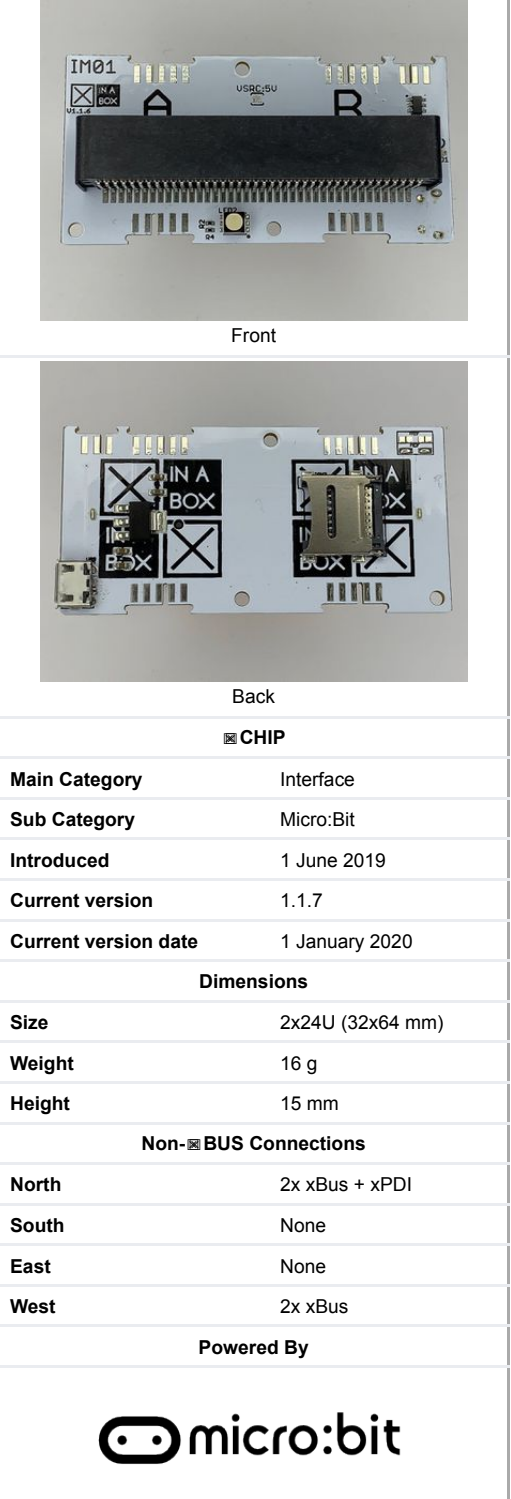

Micro:Bit

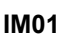

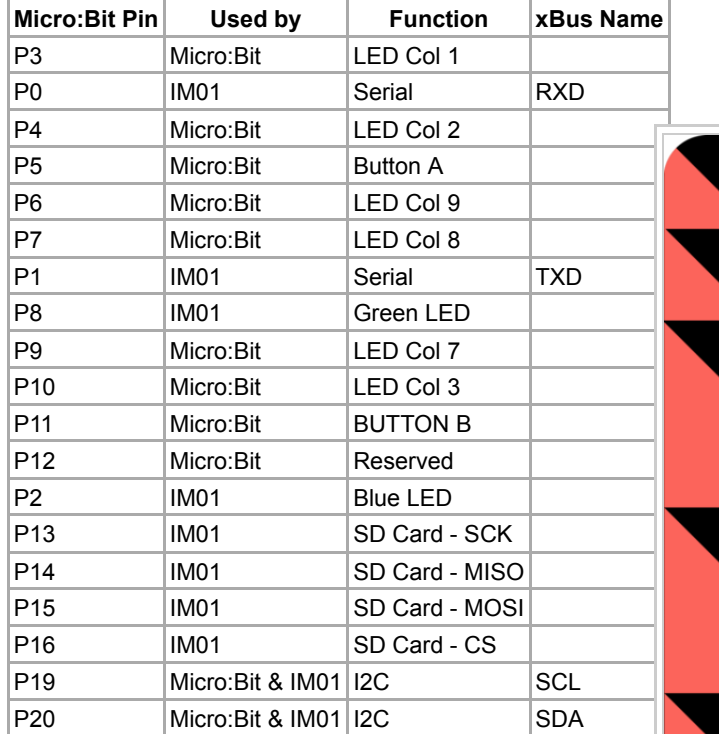

If you want to connect non-XinaBox sensors, switches, etc. then please watch this video Connecting non-XinaBox [sensors to micro:bit using IM01 and IX01 \(https://youtu.be/](https://youtu.be/EoTGlNegcRc)

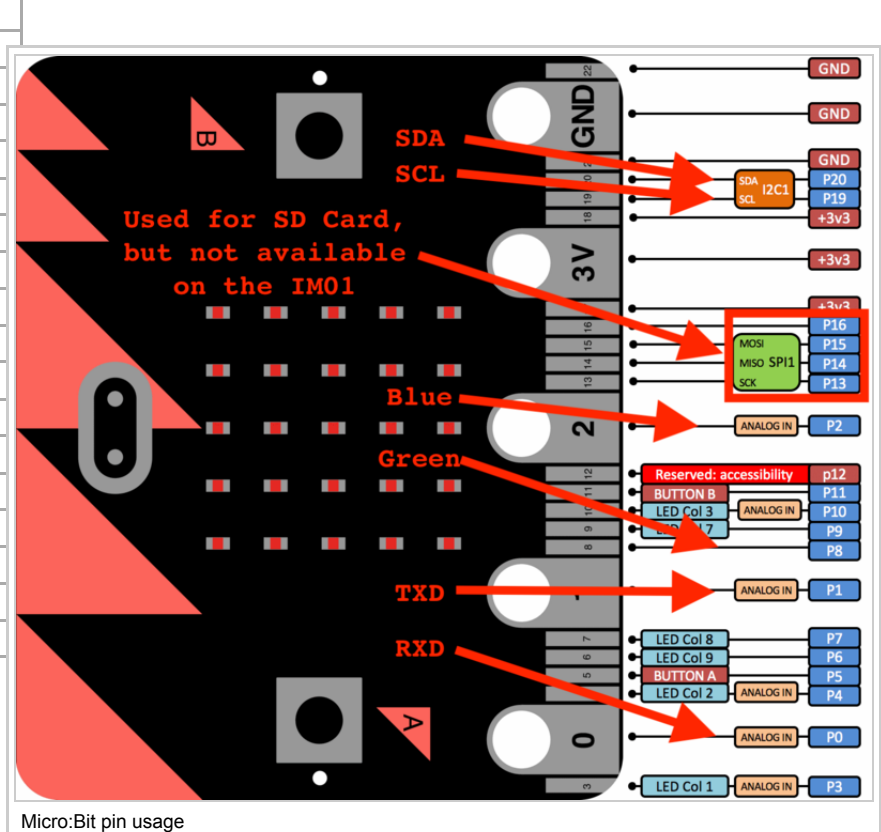

### <span id="page-1-0"></span>**Notes**

EoTGlNegcRc).

- If you connect non-XinaBox sensors as per the video above to the RXD and TXD pins, then you cannot use the CW01 WiFi solution at the same time, since using those pins will conflict with the usage of the CW01.
- If you connect non-XinaBox sensors to the SDA and SCL pins, then you cannot use any other xChip, nor can you use the onboard Micro:Bit Accelerometer and Magnetometer, since using those pins will conflict with the use of I2C.

### <span id="page-1-1"></span>**External Links**

#### **Libraries**

- [MakeCode Extensions \(https://github.com/x](https://xinabox.cc/products/IX01)[in](https://xinabox.cc/products/IM01)abox?q=pxt-)  $\blacksquare$
- Python Libraries (https://github.com/xinabox?q=python-)  $\blacksquare$
- $\blacksquare$ Arduino Libraries (https://github.com/xinabox?q=arduino-)